## **Fix for audio jack & bluetooth**

## **Installation**

- **1. Click on the link to download the patch file from <https://ld.iitb.ac.in/sites/default/files/update-2.run.zip> to /home/user directory**
- **2. Open the terminal from the panel**

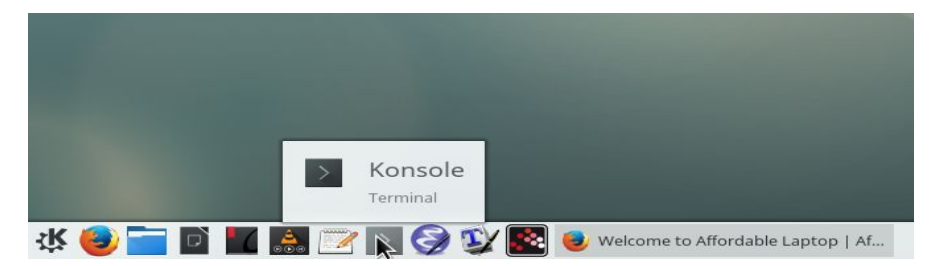

**3. Unzip the update-2.run.zip using unzip command**

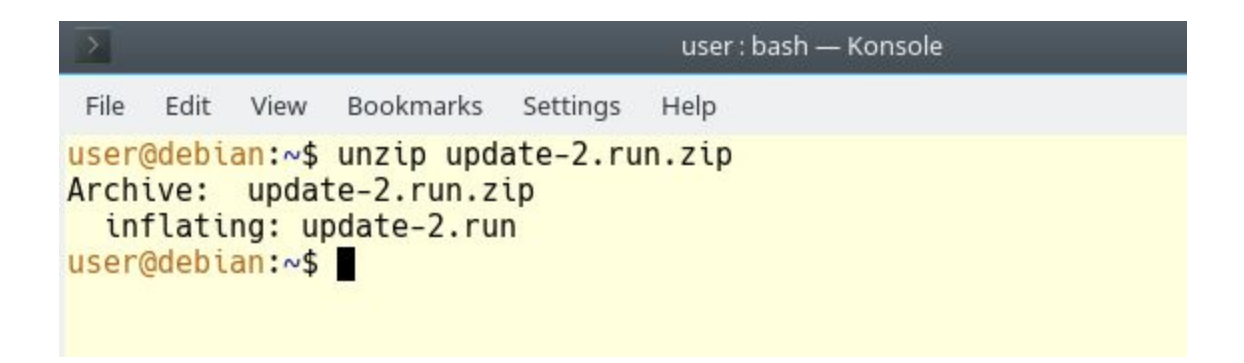

**4. Make the update-2.run file executable as shown below**

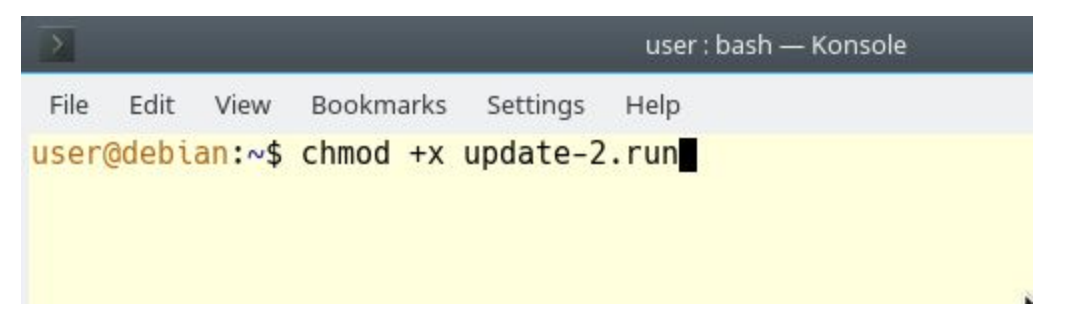

**5. Execute the update-2.run file from the terminal**

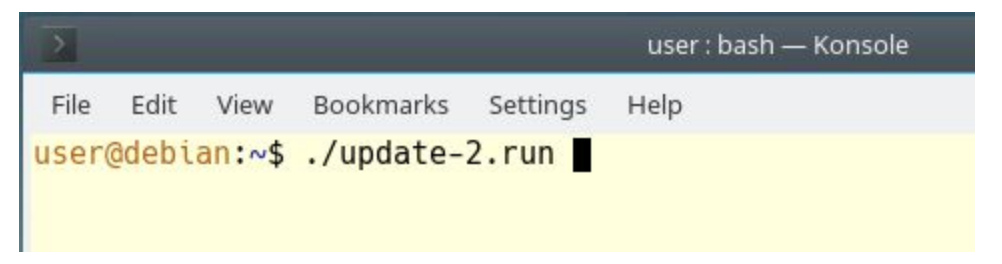

**6. Enter your password when prompted, the default password is** *user*

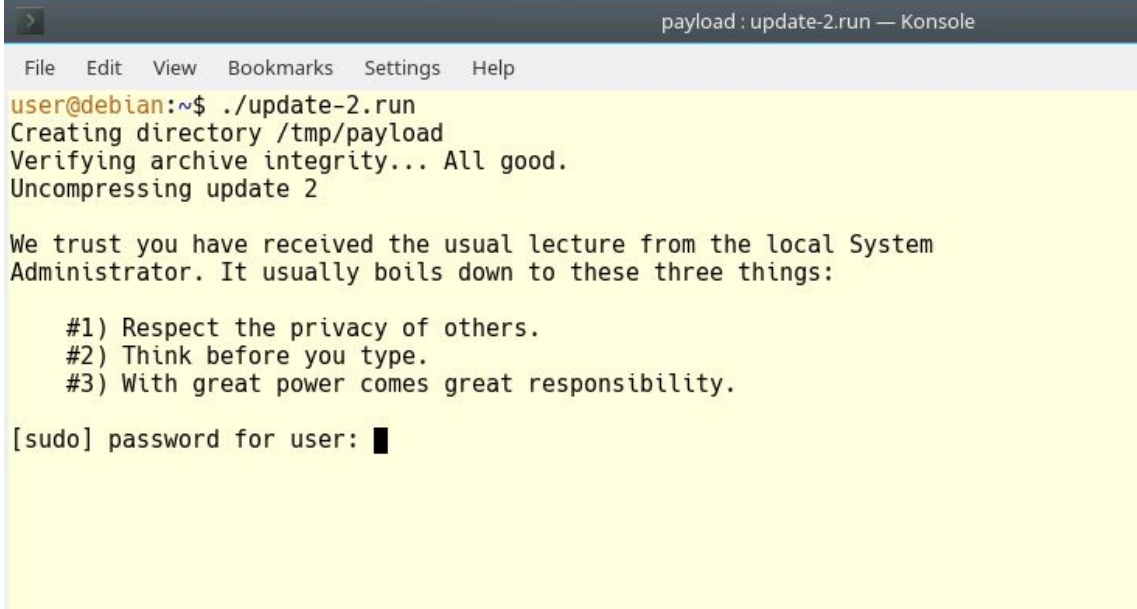

## **7. Once you enter the correct password the update process should finish in few seconds**

user : bash — Konsole File Edit View Bookmarks Settings Help Generating grub configuration file ... Found background image: /usr/share/images/desktop-base/desktop-grub.png Found linux image: /boot/vmlinuz-4.19.0-rc7-iitb Found initrd image: /boot/initrd.img-4.19.0-rc7-iitb Found linux image: /boot/vmlinuz-4.14.13-iitb-amd64 Found initrd image: /boot/initrd.img-4.14.13-iitb-amd64 Adding boot menu entry for EFI firmware configuration done Reading package lists... Done Building dependency tree Reading state information... Done crda is already the newest version (3.18-1). crda set to manually installed. wireless-regdb is already the newest version (2016.06.10-1). wireless-regdb set to manually installed. 0 upgraded, 0 newly installed, 0 to remove and 264 not upgraded.<br>'/tmp/payload/40-crda.rules' -> '/etc/udev/rules.d/40-crda.rules'<br>SUBSYSTEM=="ieee80211", ACTION=="add", RUN+="/lib/crda/setregdomain" removed '/tmp/payload/40-crda.rules'<br>removed '/tmp/payload/40-crda.rules'<br>removed '/tmp/payload/update-2.sh' removed '/tmp/payload/update-2.sh<br>removed '/tmp/payload/PUBKEY.txt'<br>removed '/tmp/payload/rtl8723bs\_fw.bin'<br>removed '/tmp/payload/evbug.conf'<br>cmpused '/tmp/payload/evbug.conf' removed '/tmp/payload/bytcr-rt5651/bytcr-rt5651.conf' removed '/tmp/payload/bytcr-rt5651/asound.state'<br>removed '/tmp/payload/bytcr-rt5651/asound.state'<br>removed '/tmp/payload/bytcr-rt5651/README' removed '/tmp/payload/bytcr-rt5651/HiFi.conf' removed directory '/tmp/payload/bytcr-rt5651'<br>removed '/tmp/payload/asound'<br>removed '/tmp/payload/asound'<br>removed '/tmp/payload/rtl8723bs\_config-0BDA8723.bin' removed directory '/tmp/payload user@debian:~\$

## **8. Restart your laptop to complete the update process.**

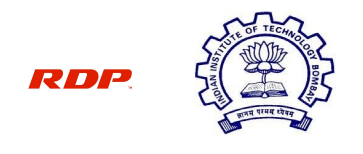

**IIT Bombay-RDP Affordable Laptop Project**